## **Anleitung Gutscheinkauf im Starjack Online Shop**

- 1. Auf geisskopf.de/gutschein den Link zum Starjack Online shop klicken
- 2. Gutscheinvorlage auswählen

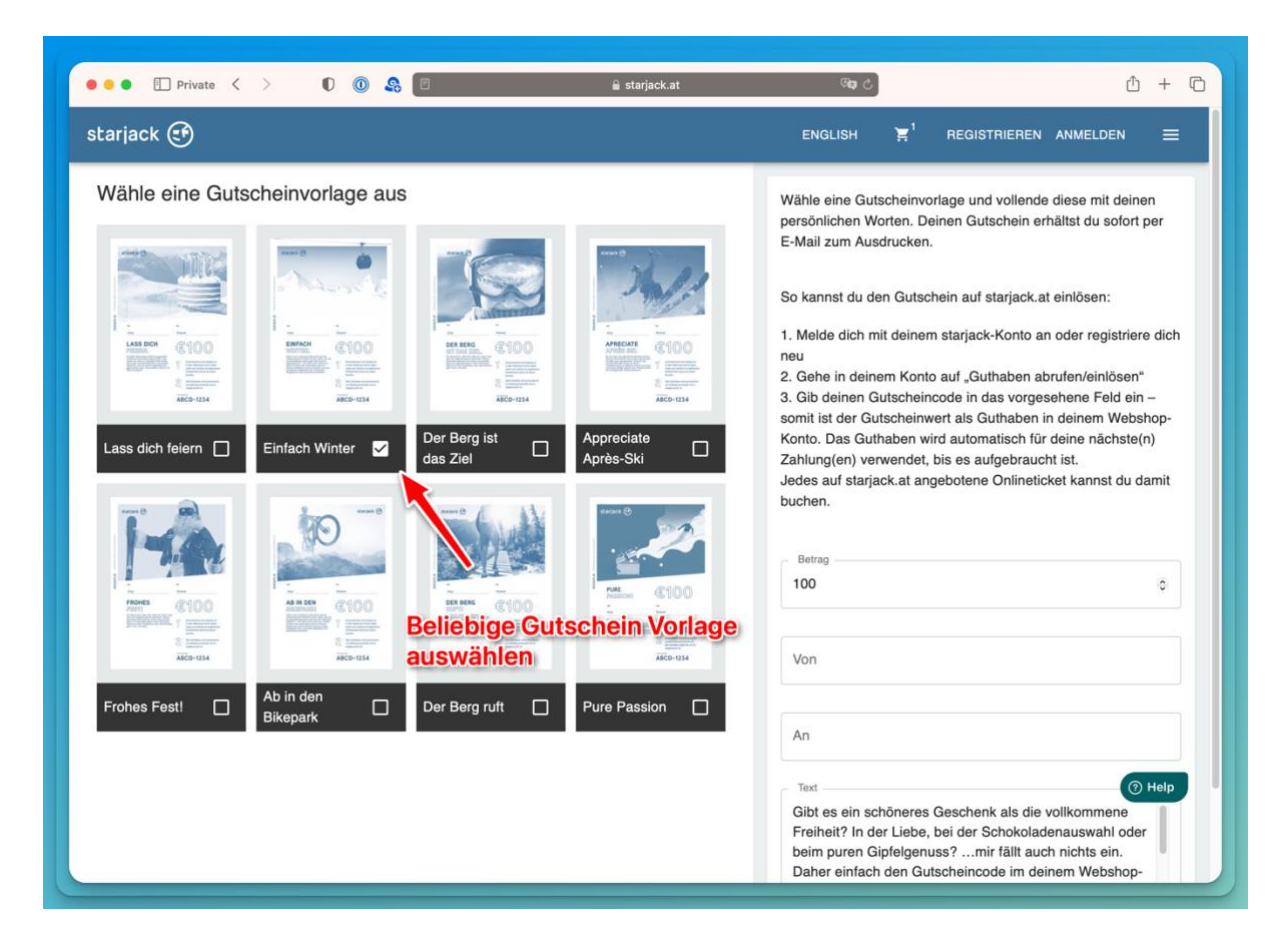

3. Gutschein Wert und Beschenkten eintragen

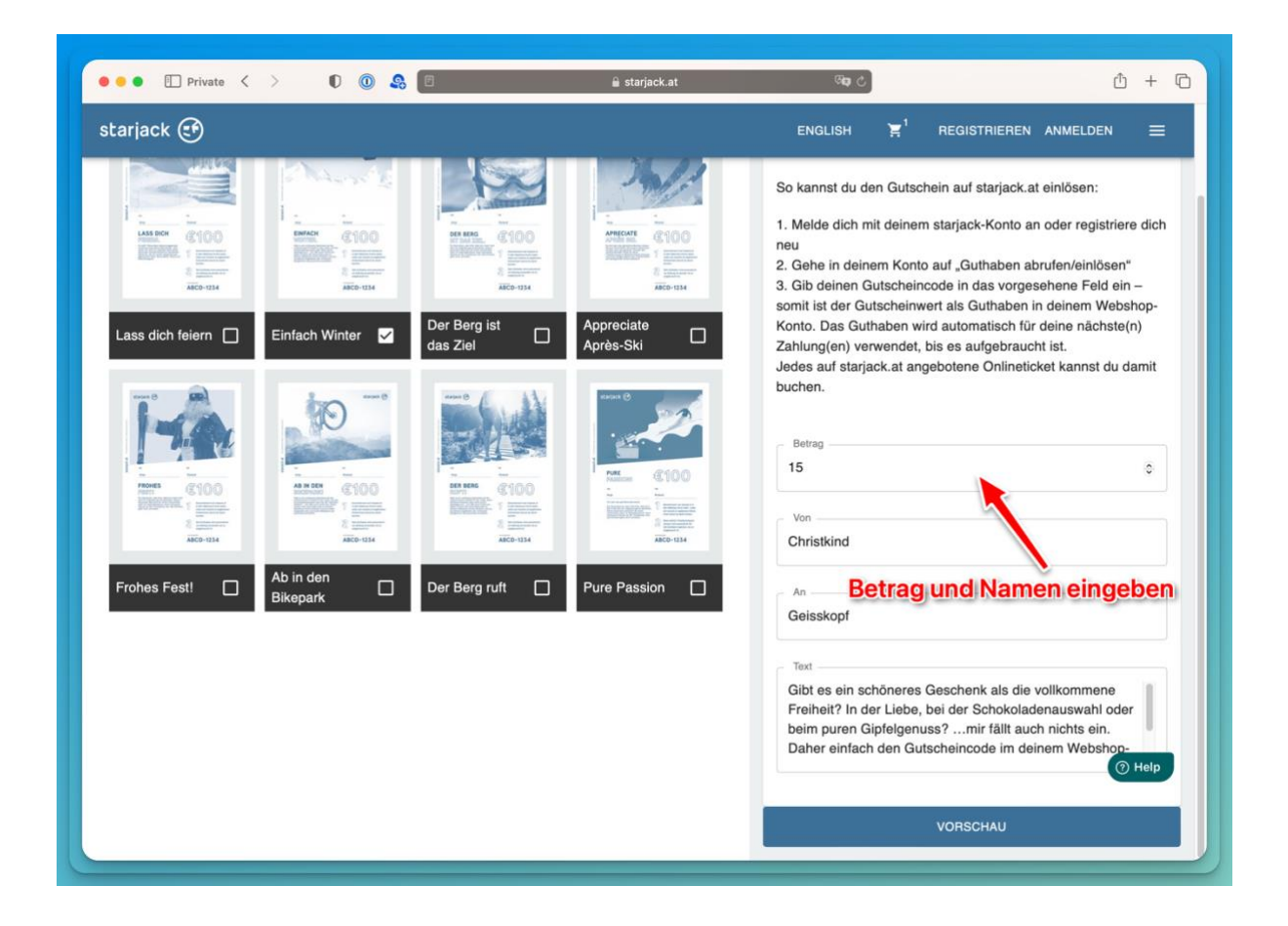

4. Gutschein "Vorschau" anklicken. Überprüfen und dann in den Warenkorb legen

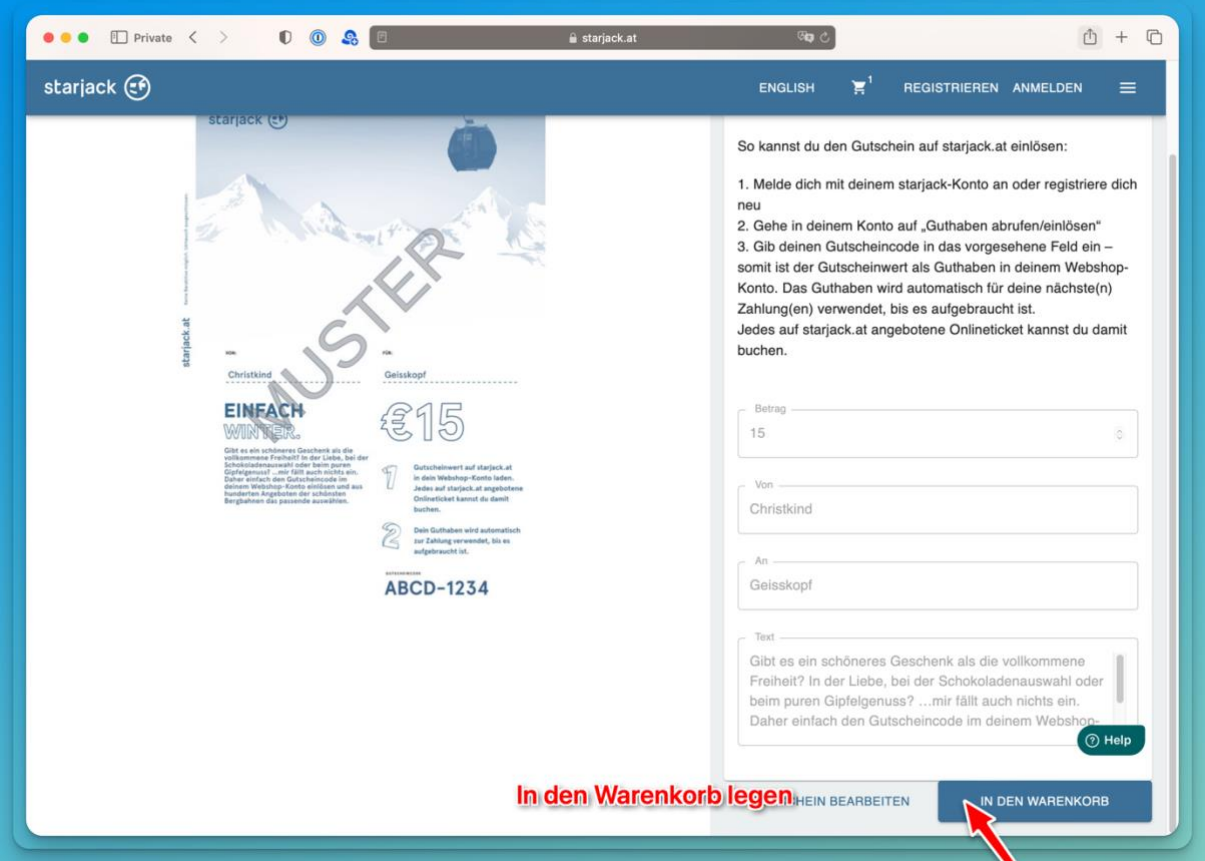

5. Einloggen (bei bestehendem Account) oder Account neu anlegen:

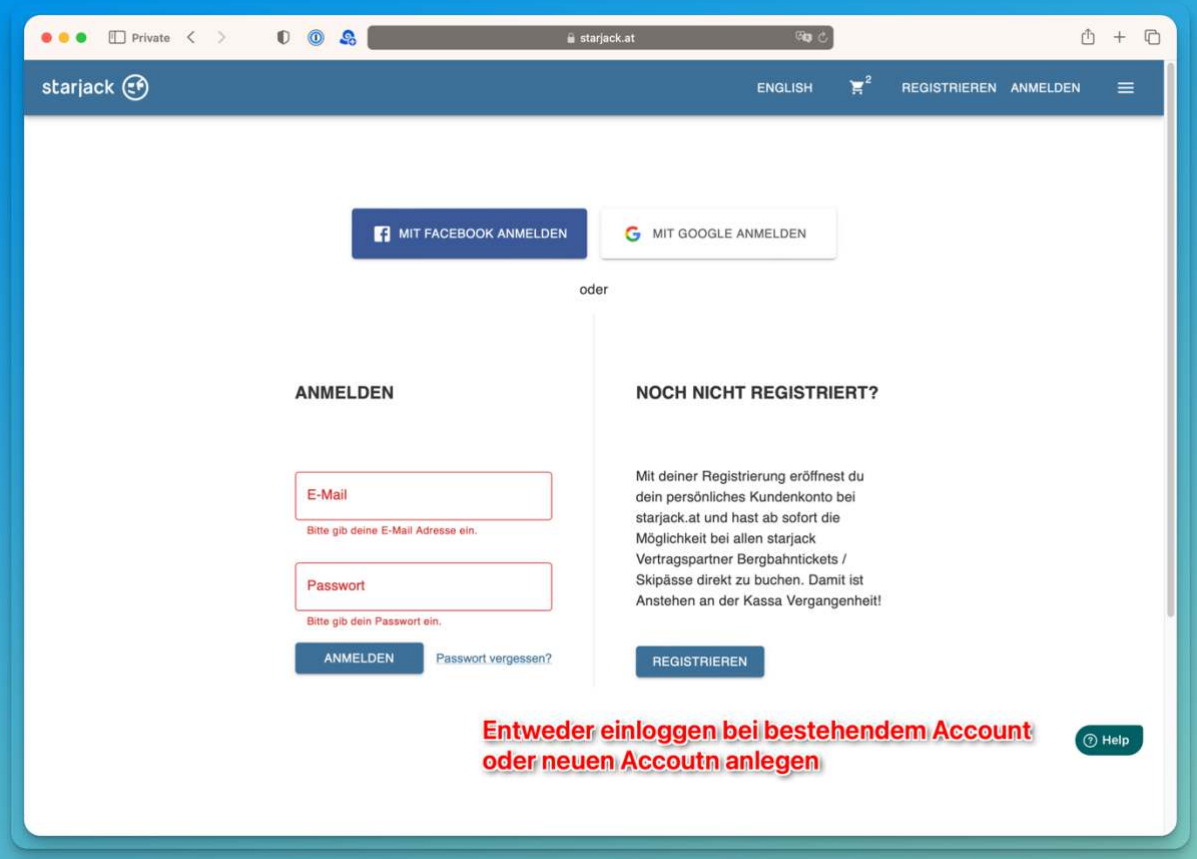

6. Warenkorb überprüfen

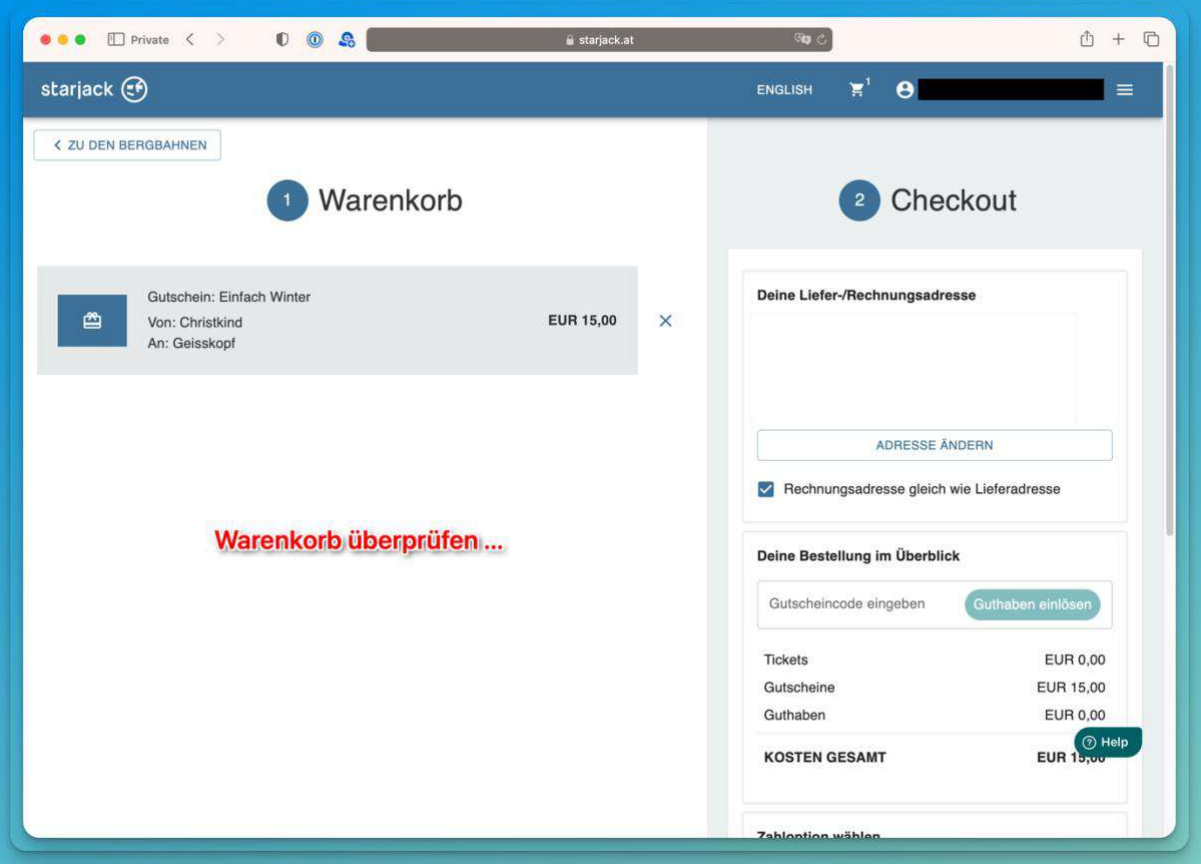

7. Und mit der gewünschten Bezahlart bezahlen. Der Gutscheincode kann dann für beliebige Karten im Online Shop verwendet werden (Sommer und Winter, und auch für andere Bergbahnen im Starjack Verbund).

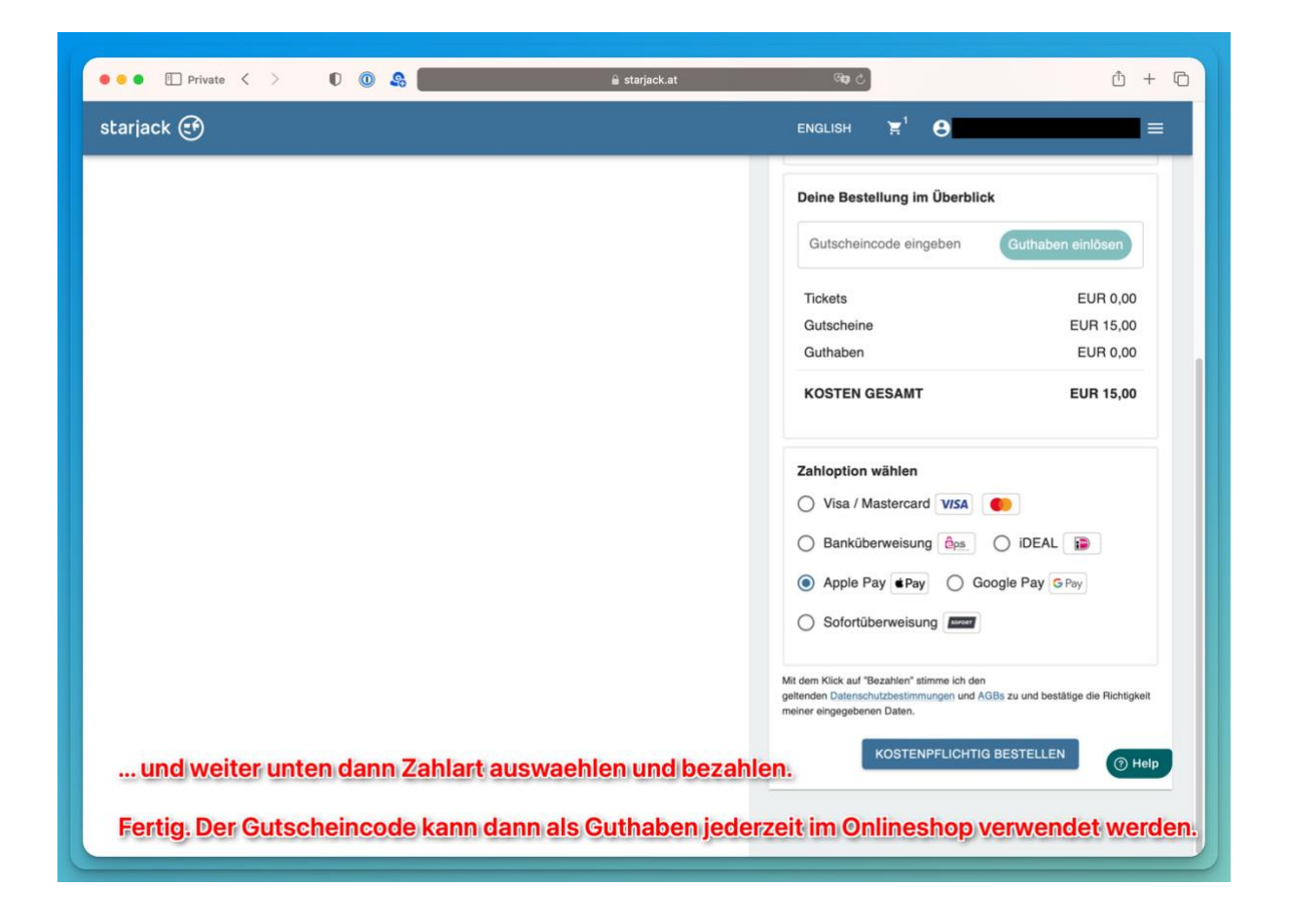

Bei Problemen hilft der Starjack Support gerne weiter (über den Help Button rechts unten auf der Seite.